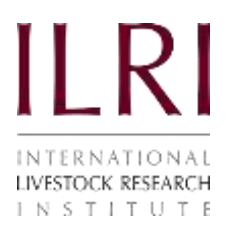

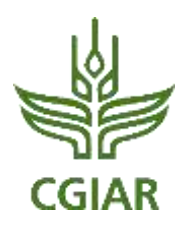

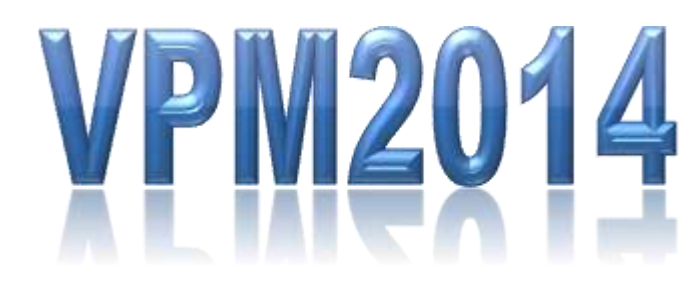

# **V**ietnamese **P**ig **S**ector **M**odel 2014

# User Manual

Version 1

Nicholas Minot*<sup>1</sup>* , Karl Rich*<sup>2</sup>* , Nguyen Ngoc Que*<sup>3</sup>* and Nguyen Anh Phong*<sup>3</sup>*

*1 International Food Policy Research Institute*

*<sup>2</sup> Norwegian Institute of International Affairs*

*3 Institute of Policy and Strategy for Agriculture and Rural Development, Vietnam.*

July 2015

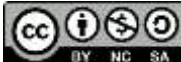

This publication is licensed for use under the Creative Commons Attribution-Noncommercial-Share Alike 3.0 Unported Licence. To view this licence, visit [http://creativecommons.org/licenses/by-nc-sa/3.0/.](http://creativecommons.org/licenses/by-nc-sa/3.0/) Unless otherwise noted, you are free to copy, duplicate, or reproduce and distribute, display, or transmit any part of this publication or portions thereof without permission, and to make translations, adaptations, or other derivative works under the following conditions:

**ATTRIBUTION.** The work must be attributed, but not in any way that suggests endorsement by  $^\copyright$ the publisher or the author(s).

**NON-COMMERCIAL.** This work may not be used for commercial purposes.

**SHARE ALIKE.** If this work is altered, transformed, or built upon, the resulting work must be distributed only under the same or similar license to this one.

> ilri.org better lives through livestock ILRI is a member of the CGIAR Consortium

Box 30709, Nairobi 00100, Kenya Phone: +254 20 422 3000 Fax: +254 20 422 3001 Email: ILRI-Kenya@cgiar.org

Box 5689, Addis Ababa, Ethiopia Phone: +251 11 617 2000 Fax: +251 11 617 2001 Email: ILRI-Ethiopia@cgiar.org

## **Contents**

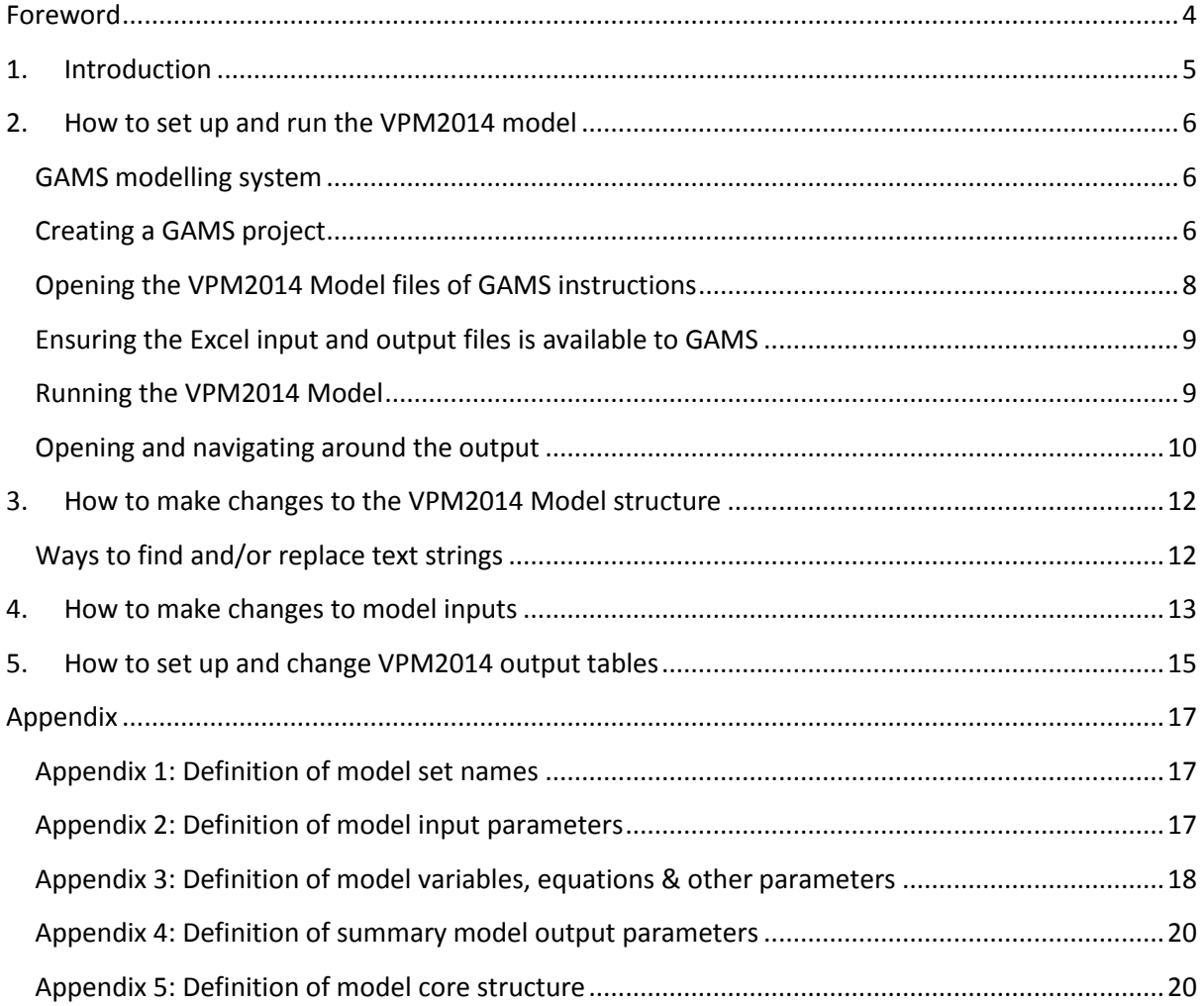

## <span id="page-3-0"></span>**Foreword**

**.** 

The Vietnam Pig Sector Model (VPM) was initially developed under a project funded by The Australian Centre for International Agricultural Research (ACIAR) entitled *Improving Competitiveness of Pig Producers in an Adjusting Vietnam Market*. The project was implemented by the International Livestock Research Institute (ILRI). The modelling component of this project was carried out by the International Food Policy Research Institute (IFPRI) under a subcontract to ILRI.

The initial version of the Vietnam Pig Sector Model was constructed in 2010 by Nicholas Minot<sup>1</sup>, Karl Rich<sup>2</sup> and their Vietnamese collaborators – Nguyen Ngoc Que<sup>3</sup> and Nguyen Anh Phong. With help from a collaborative research started in late of 2010 between ILRI and Center for Agricultural Policy (CAP), the model was substantially upgraded.

<sup>1</sup> *Senior Research Fellow, International Food Policy Research Institute (IFPRI), Washington, DC, USA.*

<sup>2</sup> *Senior Research Fellow, Norwegian Institute of International Affairs (NUPI), Oslo, Norway.*

<sup>3</sup> *Center for Agricultural Policy (CAP), Institute of Policy and Strategy for Agriculture and Rural Development (IPSARD), Hanoi, Vietnam.*

## <span id="page-4-0"></span>**1. Introduction**

The Vietnam Pig SecTor Model of the upgraded version in 2014, VPM2014, is a spatial recursive-dynamic non-linear programming model of Vietnam's pig sector, developed within the General Algebraic Modeling System (GAMS) framework. The VPM2014 model solves simultaneously for the consumer and producer equilibrium prices in related urban and rural markets of all seven regions in Vietnam by Mixed-Complementary-Problems Solver. Supply and demand are functions of price, all markets must clear (production plus imports equals consumption plus exports) and price relationships must hold. Price relationships are held through the following assumptions:

- a) Producer and consumer prices relate through margins;
- b) Regional prices are linked through transport and marketing costs so that the relationship between regional prices is maintained.
- c) Domestic prices and world prices relate through import and export margins;

The demand side of the model is represented by a log-log model where price elasticities are calculated from an underlying regional urban-rural AIDS model for food expenditure calculated for budget shares in the base year. Over a ten year time horizon urban-rural income and population growth determine demand for a product.

The model is dynamic in that it projects changes over time in response to demand growth driven by income and population growth. Productivity growth in terms of crop productivity, yield per animal and food conversion ratios drive growth in output over time. Aside from food demand, treatment of the interaction between the Vietnamese pig sector and the rest of the economy is dealt with by using exogenous parameter assumptions that reflect economic growth paths, such as changes in urban and rural income, population and world prices.

The aim of this User Manual is to provide a guide on how to:

- $\checkmark$  Set up and run the VPM2014 model;
- $\checkmark$  Make changes to the VPM2014 model structure;
- $\checkmark$  Make changes to model inputs; and
- $\checkmark$  Control model outputs.

## <span id="page-5-0"></span>**2. How to set up and run the VPM2014 model**

#### <span id="page-5-1"></span>**GAMS modelling system**

VPM2014 model uses the General Algebraic Modeling System (GAMS). GAMS software can be downloaded for free from the supplier, but to run a model of more than a specific number of variables a GAMS licence for specific solvers needs to be purchased. VPM2014 requires the basic licence which includes the necessary MCP solver<sup>4</sup>.

GAMS can run from an operating system command line or on Windows machines using the Integrated Development Environment (IDE). Our user manual is based on use of IDE. IDE is designed to allow editing, development, debugging and running GAMS works in one program. Once installed, the IDE interface can be opened through the icon, start menu or Explorer.

#### <span id="page-5-2"></span>**Creating a GAMS project**

The first step in running the VPM2014 model is to create a new GAMS project. The IDE employs a 'Project' file for two reasons:

- a) The project location determines where files are saved and where GAMS looks for files when executing; and
- b) The project saves file names and program options associated with the effort in a file called projectname.gpr.

To create a new project, select the 'File' menu in the upper left corner of IDE, select 'Project' and 'New Project' (Figure 1). Define a project name and locate the project in a directory where you want to use. All files associated with this project will be saved in that directory.

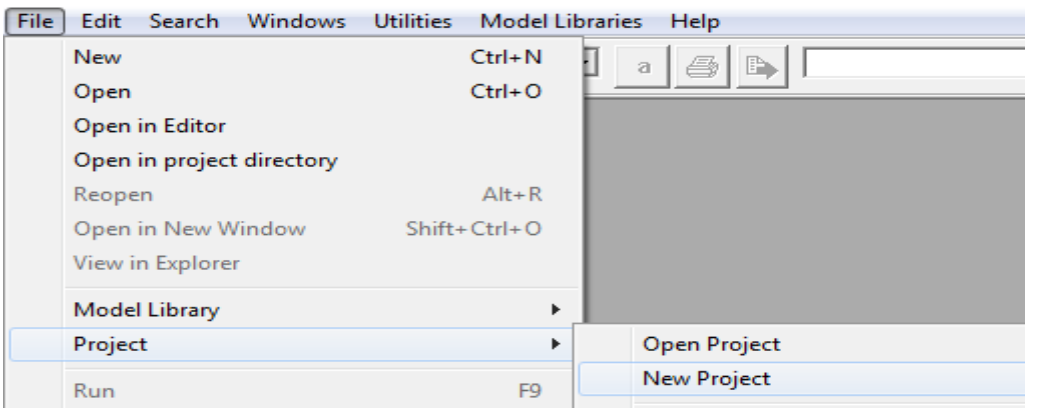

**Figure 1:** Saving a new project screenshot

In the "File name" area, enter in a name for the project file you wish to use (e.g. "*VPM2014*") (see Figure 2). This defines the directory where the files you wish to access are

**.** 

<sup>4</sup> Licence terms and conditions are available from GAMS.

located (those specified without full file path names). The extension 'gpr' stands for GAMS project.

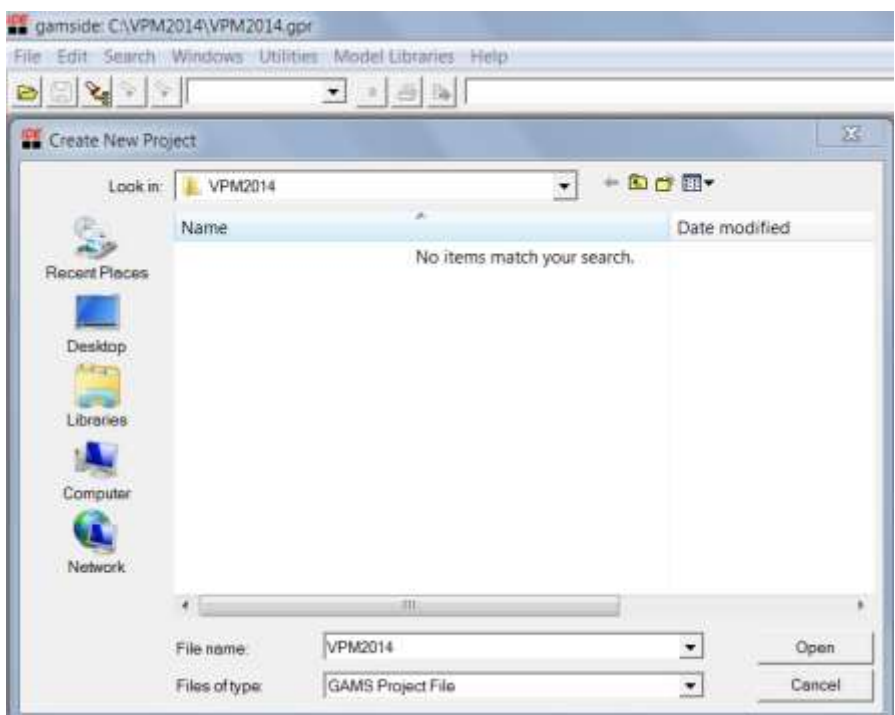

**Figure 2:** Defining the project file name screenshot

#### <span id="page-7-0"></span>**Opening the VPM2014 Model files of GAMS instructions**

VPM2014 contains four files of GAMS instructions:

- a) VPMInput2014.gms
- b) VPMCore2014.gms
- c) VPMOutput2014.gms
- d) VPMSim2014.gms
- e) Open the first of these files from within the IDE interface by selecting the 'File' menu at the top left of the interface, selecting 'Open', locating the file "VPMSim2014.gms" and clicking on the 'Open' button (Figure 3). This file contains command lines to instructs GAMS to include "VPMInput2014.gms", "VPMCore2014.gms" and "VPMOutput2014.gms". The IDE interface allows a number of files to be open simultaneously. While all GAMS files of VPM2014 are required to be in the same file location, only the fourth (i.e. VPMSim2014.gms) needs to be open for the model to run.

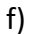

| TOE gamside: C:\VPM2014\VPM2014.gpr                                 |                 |                                                         |                           |                      |                    |
|---------------------------------------------------------------------|-----------------|---------------------------------------------------------|---------------------------|----------------------|--------------------|
|                                                                     |                 | File Edit Search Windows Utilities Model Libraries Help |                           |                      |                    |
| $\mathbb{E} \mathbf{v}  \geqslant  \mathbf{v} $<br>$\triangleright$ |                 | 图<br>a                                                  |                           |                      |                    |
| <b>IDE</b> Open                                                     |                 |                                                         |                           |                      | $\mathbf x$        |
| Look in:                                                            | <b>VPM2014</b>  |                                                         | $+B$ of $E$ $\rightarrow$ |                      |                    |
|                                                                     | Name            | p.                                                      |                           | Date modified        |                    |
|                                                                     | ₩ VPM2014       |                                                         |                           |                      | 7/20/2015 4:11 PM  |
| <b>Recent Places</b>                                                | ■ VPMCore2014   |                                                         |                           |                      | 5/22/2015 11:24 AM |
|                                                                     | ■ VPMInput2014  |                                                         |                           |                      | 7/20/2015 2:17 PM  |
| Desktop                                                             | VPMInput2014    |                                                         |                           | 7/10/2015 3:21 PM    |                    |
| $1.7 - 1.7$                                                         | ■ VPMOutput2014 |                                                         |                           |                      | 7/20/2015 2:25 PM  |
|                                                                     | VPMOutput2014   |                                                         |                           |                      | 7/20/2015 2:26 PM  |
| Libraries                                                           | ■ VPMSim2014    |                                                         |                           |                      | 7/20/2015 2:20 PM  |
|                                                                     |                 |                                                         |                           |                      |                    |
| Computer                                                            |                 |                                                         |                           |                      |                    |
|                                                                     |                 |                                                         |                           |                      |                    |
| <b>Network</b>                                                      |                 | Ш                                                       |                           |                      |                    |
|                                                                     | File name:      | VPMSim2014                                              |                           | $\blacktriangledown$ | Open               |
|                                                                     | Files of type:  | All files (*.*)                                         |                           | $\blacktriangledown$ | Cancel             |
|                                                                     |                 | Open as read-only                                       |                           |                      |                    |
|                                                                     |                 |                                                         |                           |                      |                    |

**Figure 3:** Opening the VPM2014 files in GAMS screenshot

#### <span id="page-8-0"></span>**Ensuring the Excel input and output files is available to GAMS**

The VPM2014 Model uses input data from the excel file "VPMInput2014.xlsx" and extracts its outputs into the excel file "VPMOutput2014.xlsx". These excel spreadsheets must be available from the same file location as the three GAMS instruction files, and it must be saved. Before running the GAMS model, ensure you have this file in the correct location (Figure 3).

#### <span id="page-8-1"></span>**Running the VPM2014 Model**

To run the VPM2014 Model, make sure "VPMSim2014.gms" is open and selected (If other gms files are open, ensure that "VPMSim2014.gms" is selected). Run the model by either clicking the run icon with a red arrow on the tool bar (Figure 4), selecting the 'File' menu and clicking "Run", or pressing F9.

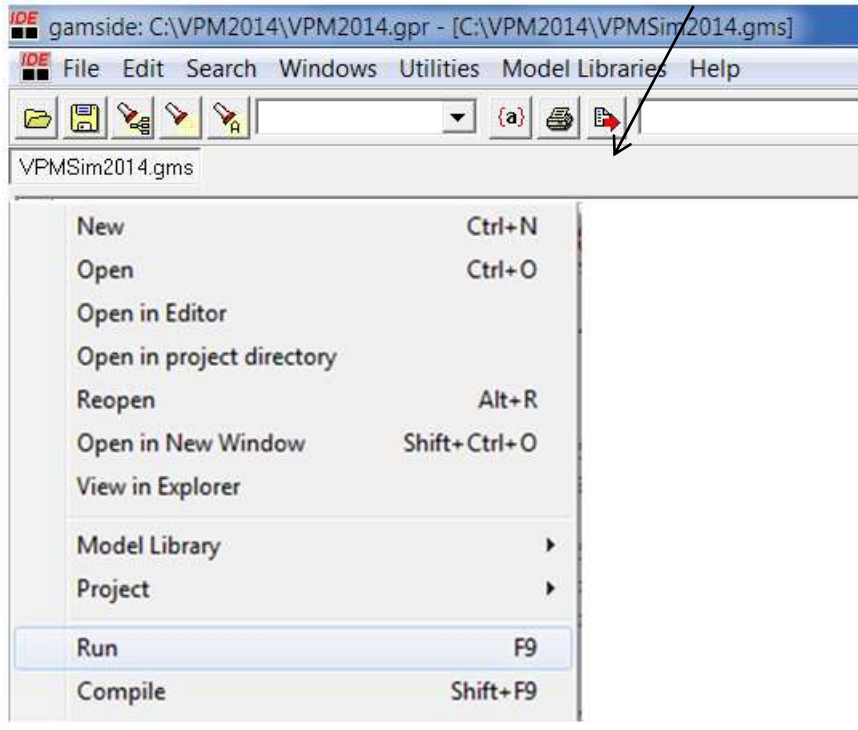

**Figure 4:** Running VPM2014 model screenshot

This causes GAMS to run and the *process window* to appear, which gives a log (actually containing the LOG file) or the steps GAMS goes through in running the model. The user can narrow the *process window* and drag it to the right so that the *list file* (LST) window can be viewed (Figure 5).

| camside: CAVPM2014\VPM2014.gpr<br>8292                                                                                                    | File Edit Search Windows Utilities Model Libraries Help<br>$\omega$ ><br>$\cdot$                                                                                                    |                                                                                                    | $-0-x$<br>三楼                                                                                                    |
|----------------------------------------------------------------------------------------------------|----------------------------------------------------------------------------------------------------|----------------------------------------------------------------------------------------------------|----------------------------------------------------------------------------------------------------|
| C:\VPM2014\VPMSim2014.ht<br>VPMSim2014.gms VPMSim2014.lst                                                                                                    | $\Box$ $\Box$                                                                                                    | $-323$<br><b>ST No active process</b><br>vpmsim2014                                                                                                    | <b>Report Co., Inc., Inc.</b>                                                                                                    |
| Compilative<br>Include File Sur<br>Execution<br>Display<br><b>Model Statistics</b><br><b>Solution Report</b><br>SolEQU<br>SolvAR<br>Execution<br>Display<br>Model Statistics<br>Solution Report<br>SolEQU<br>SolVAR<br>Execution<br>Display<br>Model Statistics<br>Solution Report<br>SolEQU<br>SolVAR<br>Execution<br>+ Display<br>Model Statistics<br>Solution Report<br>SolEQU<br>SAMAR<br>4.1111 | GAMS Rev 232 WEX-WEI 23.2.1 x86 64 .<br>General Algebraic<br>Compliation<br>********************************<br>* MODULE IV: PROGRAM TO RUN VP<br>GAMS Rev 232 WEX-WEI 23.2.1 x86 64<br>'text'<br>Compilation<br>INCLUDE<br>C:\VPM2014\VPMInput2014.q<br>۹<br>10<br>* MODULE I: PROGRAM TO DECLARE<br>11<br>* FOR VIETNAM PIG MODEL VERSIO<br>12<br>*****<br>******************<br>13<br>*UPGRADED by NGUYEN NGOC QUE<br>14<br>$\epsilon$ [m] | Refactorizations<br>Solved.<br>--- Restarting execution<br>--- VPMSim2014.gms(509) 2 Mb<br>--- VPMSim2014.gms(509) 2 Mb<br>--- VPMSim2014.gms(818) 4 Mb<br>$--- VPMSim2014. cms(847) 4 Mb$<br>--- VPMSim2014.gms(876) 4 Mb<br>--- VPMSim2014.gms(905) 4 Mb<br>--- VPMSim2014.qms(920) 4 Mb<br>--- VPMSim2014.gms(920) 4 Mb<br>*** Status: Normal completion<br>Delete file 225a\symb.scr<br><b>HE-</b><br>and the company of the company<br>Close : | Deviation  6.234E-07<br>--- Reading solution for model PIGMKT<br>--- Executing after solve: elapsed 0:00:02.840<br>--- Putfile xllinkparams C:\VPM2014\xllink.txt<br>--- Job VPMSim2014.gms Stop 07/20/15 16:34:21 elapsed and<br>$\left  \cdot \right\rangle$<br>Open Log     Summery only   Update |

**Figure 5:** The process window and list file screenshot

#### <span id="page-9-0"></span>**Opening and navigating around the output**

This can be done in one of two ways:

a) Using the process window

Double clicking on lines within the process window allows you to access program output in general as well as at particular locations (Figure 5). The positioning of your access is determined by the colour of the line you double click on:

- Blue line: Jumps to the line in a LST file corresponding to the blue line in the process window. Blue lines also open put and other files created by the run,
- Non-bolded black line: Jumps to the location of the last previous blue Line in the LST file, and
- Red line: Identifies errors in teh source file. When you click on a red line, the cursor jumps into the source (GMS) file at the location of the code that caused the error. Error description text appears in the process window and in the LST file that is not automatically addressed. When the shift key is held down you will go to the corresponding spot in the LST file.
- b) Using the list file navigation window.

Clicking on the lines in the LST file allows access to program output both in general and at particular locations (see Figure 5). The positioning of the cursor is determined by the type of line you click on. A list of types of lines typically in the LST file is given in Table 1.

## **Table 1:** Types of lines found in LST files

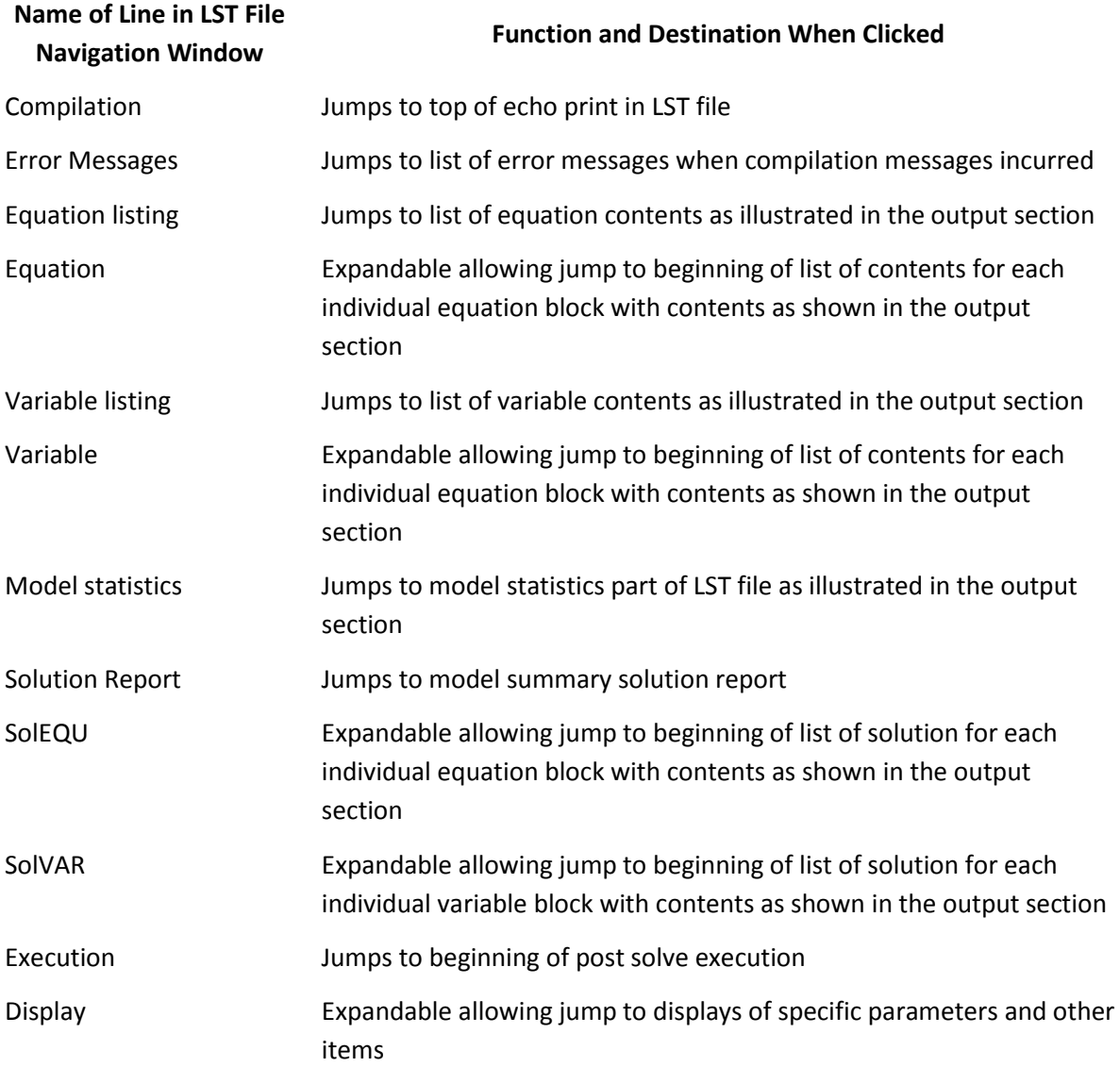

## <span id="page-11-0"></span>**3. How to make changes to the VPM2014 Model structure**

The easiest way to make changes to the VPM2014 Model structure is by changing the GAMS instructions within the gms files using the IDE interface. This requires some knowledge of the current structure of the model, and of the variable, parameter, scalar and vector names used in GAMS.

Appendix 1 presents the definitions of the model set/subset names. Column 1 provides a description, column 2 shows the GAMS set names, column 3 provides the elements included in each set.

Appendix 2 presents the definition of model input parameters. Column 1 show the GAMS input parameter names, column 2 provides a description, column 3 show the units;

Appendix 3 presents the definition of model variables, equations & other parameters. Column 1 show the GAMS variable/equation/parameter names, column 2 provides a description, column 3 show the units;

Appendix 4 presents the definition of summary model output parameters. Column 1 show the GAMS output parameter names, column 2 provides a description, column 3 show the units;

Appendix 5 presents the VPM2014 core system of equation and equalities in normal algebraical forms .

#### <span id="page-11-1"></span>**Ways to find and/or replace text strings**

The dialogs for finding text within the IDE involve use of three icons on the tool bar picturing a flashlight, and the search box just to the right of the flashlight icons (Figure 6).

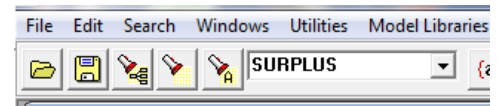

**Figure 6:** GAMS buttons used for finding text screenshot

To find text, type the text string you are after in the search widow (the example in Figure 6 is "SURPLUS"). In turn, clicking on the first icon finds the first occurrence of what you want in the current file, while clicking on the second icon finds the next occurrence in the current file. Finally, clicking on the third icon finds all occurrences in a specified group of files.

## <span id="page-12-0"></span>**4. How to make changes to model inputs**

Most model inputs are housed within the excel file VPMInput2014.xls. The user can change data within this file, re-save the file and close it. If the excel file is not saved, any changes to model inputs will not be recognised within GAMS. If the user would like to change the name of the Excel file, the updated name must be changed within "*VPMInput2014.gms"* in the line reading *\$CALL 'GDXXRW VPMInput2014.XLSX skipempty=0 trace=2 index=INPUT!A3'* (see Figure 7).

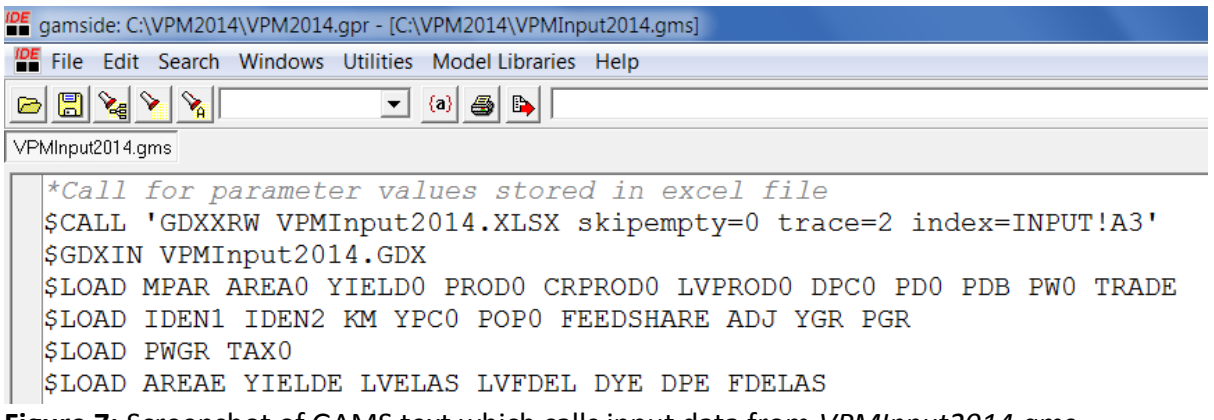

**Figure 7:** Screenshot of GAMS text which calls input data from *VPMInput2014.gms*

The excel file contains data for 29 variables. A list of these variables and their location within the spreadsheet are contained within the block A4:E32. For example, parameters called "MPAR" are to be found at INPUT!A35:F39. Users can go to this location and change the values of these parameters or exogenous variables.

The variables that users are most likely to want to change are income, population, productivity and world price growth.

A small amount of input data is housed in the GAMS file "*VPMInput2014.gms*" (see Figure 8a&b). Changes to this data must be made directly into this GAMS file.

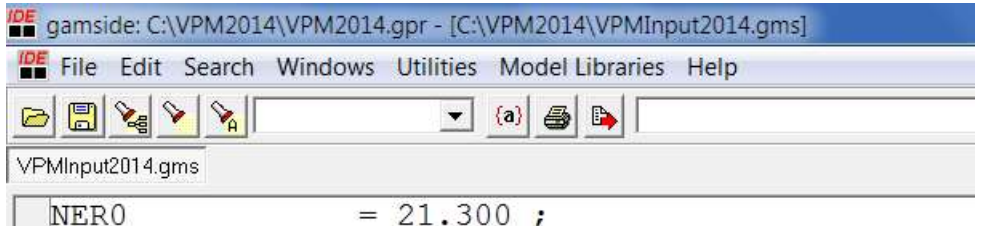

**Figure 8a:** Input data within "*VPMInput2014.gms*" screenshot

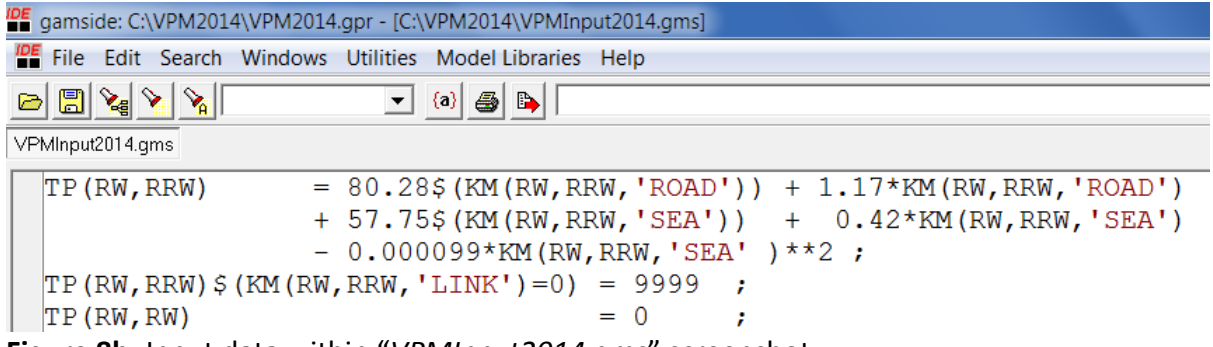

**Figure 8b:** Input data within "*VPMInput2014.gms*" screenshot

A number of important parameters for policy shocks is located in GAMS file

"*VPMSim2014.gms*" such as: Import and export quotas (QUOTA), technology growth (TGR), nominal exchange rate growth (NERGR), population growth multiplier (PGM), income growth multiplier (YGM), world price growth multiplier (PWGM), tax rate growth (TAXGR);

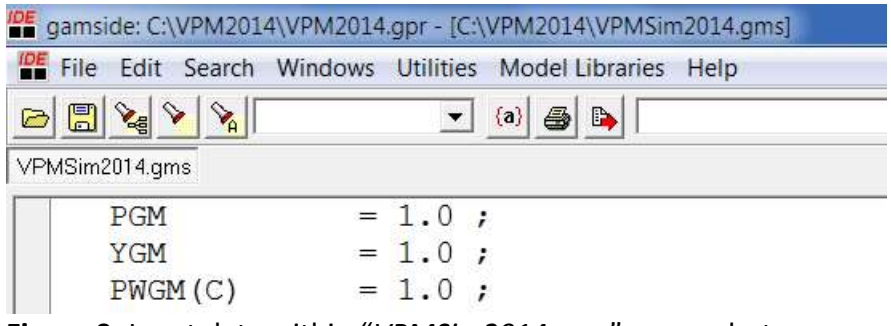

**Figure 9:** Input data within "*VPMSim2014.gms*" screenshot

VPM2014 contains a number of sets defined within "*VPMInput2014.gms*". Changes to these sets must be made directly into this file. One of these set is titled "T" and determines the number of years for which the model is run (Figure 10). When this set is defined as "/2014/", then the model will run for the baseline year only. When it is defined as "/2014\*2025/", then it will run for the baseline year 2014 to year 2025 including all years in between.

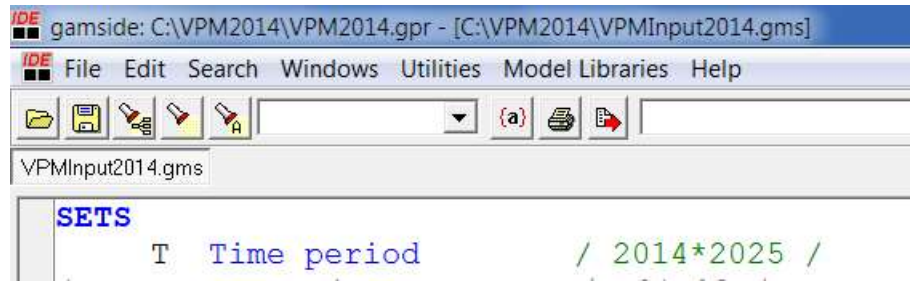

**Figure 10:** The definition of VPM2014 sets within "*VPMInput2014.gms*" (including number of years for which the model is run) screenshot

## <span id="page-14-0"></span>**5. How to set up and change VPM2014 output tables**

Summary output tables by regions and years for key indicators: supply, demand, trade and price are defined within GAMS file "*VPMOutput2014.gms*" (see Figure 11).

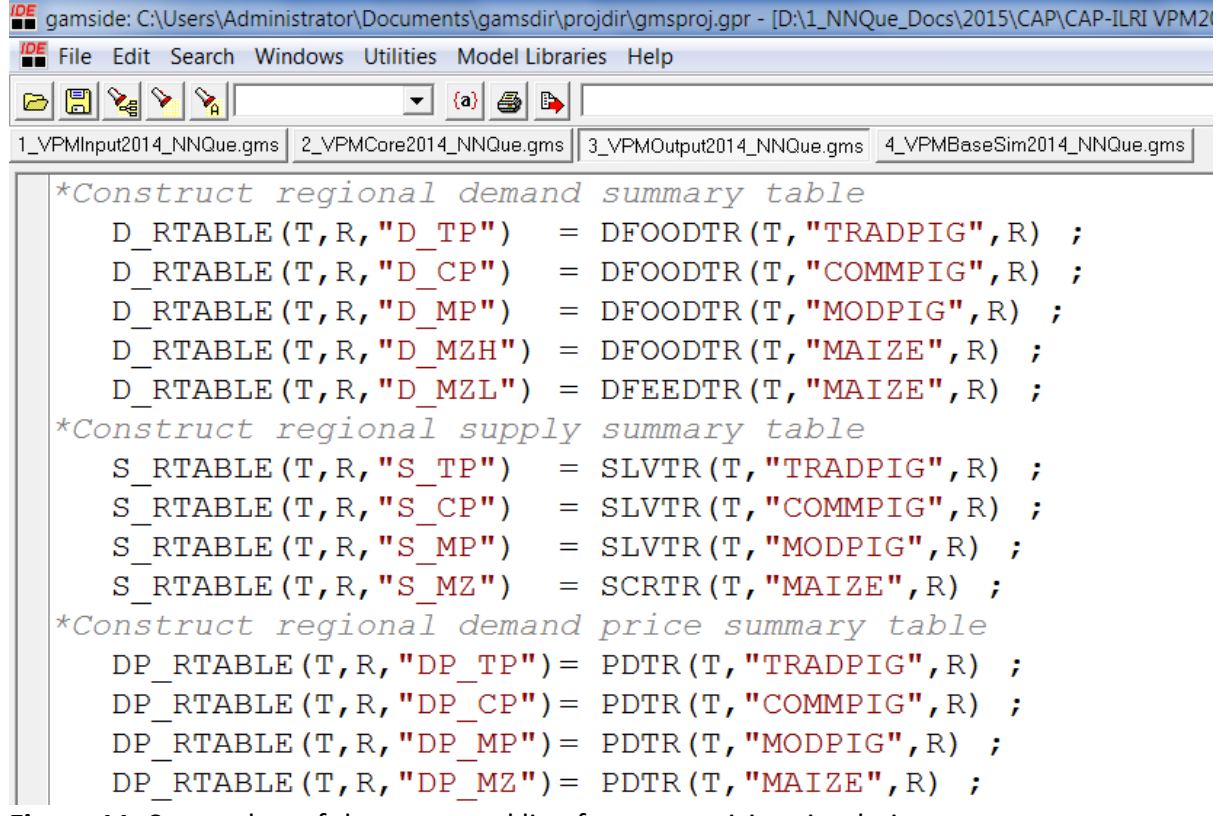

**Figure 11:** Screenshot of the command line for summarizing simulation output

All the calculated outputs in GAMS file "*VPMOutput2014.gms*" then are sent to excel file "*VPMOutput2014.xlsx*" using special commands ((see Figure 12): *\$LIBInclude XLDUMP S\_RTABLE VPMOutput2014.xlsx %sim\_name%!C5:H89*

| a gamside: CAUsers\Administrator\Documents\gamsdir\projdir\gmsprojgpr - [D\1_NNQue_Docs\2015\CAP\CAP-[LRI VPM2014 Ugrading (by NNQue\Modeling\VPM<br>File Edit Search Windows Utilities Model Libraries Help |                                                                                                    |  |  |  |  |
|----------------------------------------------------------------------------------------------------|----------------------------------------------------------------------------------------------------|--|--|--|--|
|                                                                                                    | $\bullet$ (a) $\bullet$ $\bullet$                                                                                                    |  |  |  |  |
|                                                                                                    | 1_VFMInput2014_NNOue.gms 2_VFMCare2014_NNOue.gms 3_VFMOutput2014_NNOue.gms 4_VFMBaseSim2014_NNOue.gms                                                                                                    |  |  |  |  |
|                                                                                                    | *SEND REGIONAL SUMMARY OUTPUT TABLES TO EXCEL FILE<br>*Use this to aggregate to national level<br>\$LIBInclude XLDUMP S RTABLE VPMOutput2014 NNQue.xlsx %sim name%!C5:H89<br>\$LIBInclude XLDUMP D RTABLE VPMOutput2014 NNQue.xlsx %sim name%!I5:089 |  |  |  |  |
|                                                                                                    | \$LIBInclude XLDUMP NETOUTFL RTABLE VPMOutput2014 NNQue.xlsx %sim name%!P5:Y89<br>\$LIBInclude XLDUMP DP RTABLE VPMOutput2014 NNQue.xlsx %sim name%!25:AE89                                                                                          |  |  |  |  |

**Figure 12:** Screenshot of the command line for sending output to excel file

The VPM2014 creates the following output summary variables and parameters:

- DFOODTR: Regional food demand at time T (1000 tons);
- DFEEDTR: Regional feed demand at time T (1000 tons);
- SCRTR: Regional crop supply at time T (1000 tons);
- SLVTR: Regional livestock supply at time T (1000 tons);
- $\bullet$  PSTR(T,C,R): Regional producer price at time T (D per kg);
- PDTR: Regional consumer price at time T (D per kg);
- XTR: Regional exports at time T (1000 tons);
- MTR: Regional imports at time T (1000 tons);
- TQTR: Regional TQ in-out (exclude R to R) at time T (1000 tons);
- TQXTR: Regional TQ outflow at time T (1000 tons);
- TQMTR: Regional TQ inflow at time T (1000 tons);

All summary output indicators are stored in the sheet "SIM-BASE" of the excel file "VPMOutput2014.xlsx". User can use excel command to aggregate the model outputs or draw graphs or further analyze the output data.

## <span id="page-16-0"></span>**Appendix**

#### <span id="page-16-1"></span>**Appendix 1: Definition of model set names**

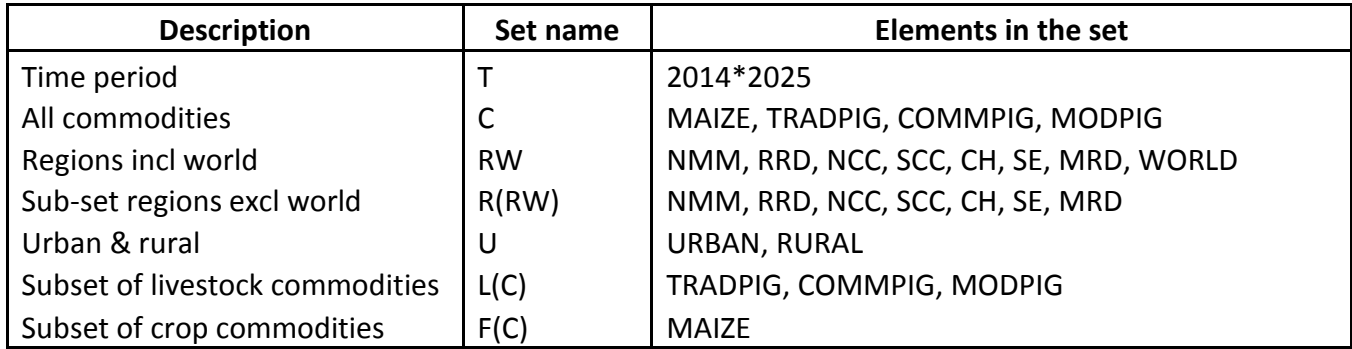

*Note:* 

*MAIZE - Crops used for human & animal; TRADPIG - Traditional pig farms; COMMPIG - Commercial pig farms; MODPIG - Modern pig farms; NMM - North Moutainous and Middle Lands; RRD - Red River Delta; NCC - North Central Coast; SCC - South Central Coast; CH - Central Highlands; SE - South East; MRD - Mekong River Delta; WORLD - Rest of world.* 

#### <span id="page-16-2"></span>**Appendix 2: Definition of model input parameters**

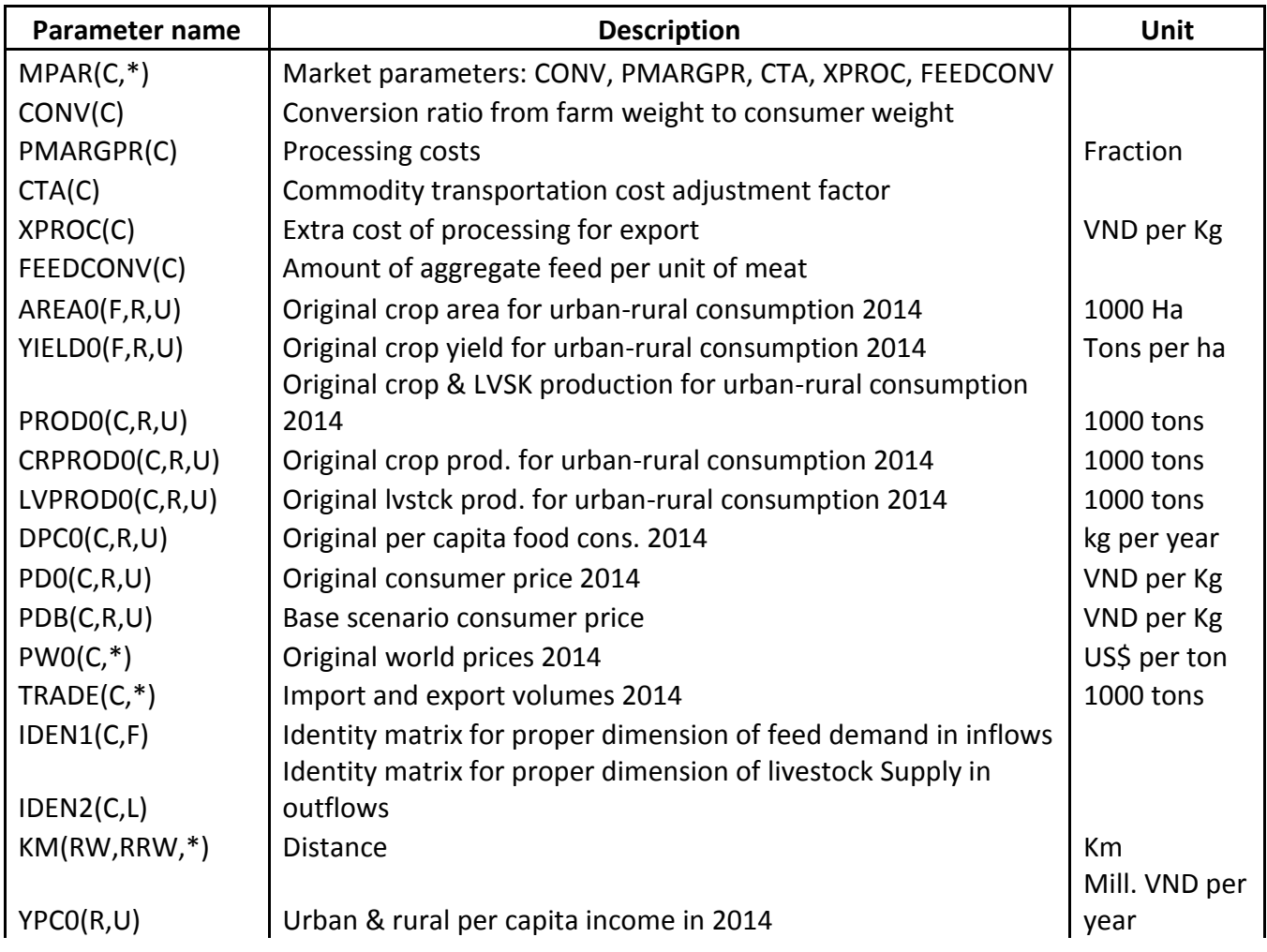

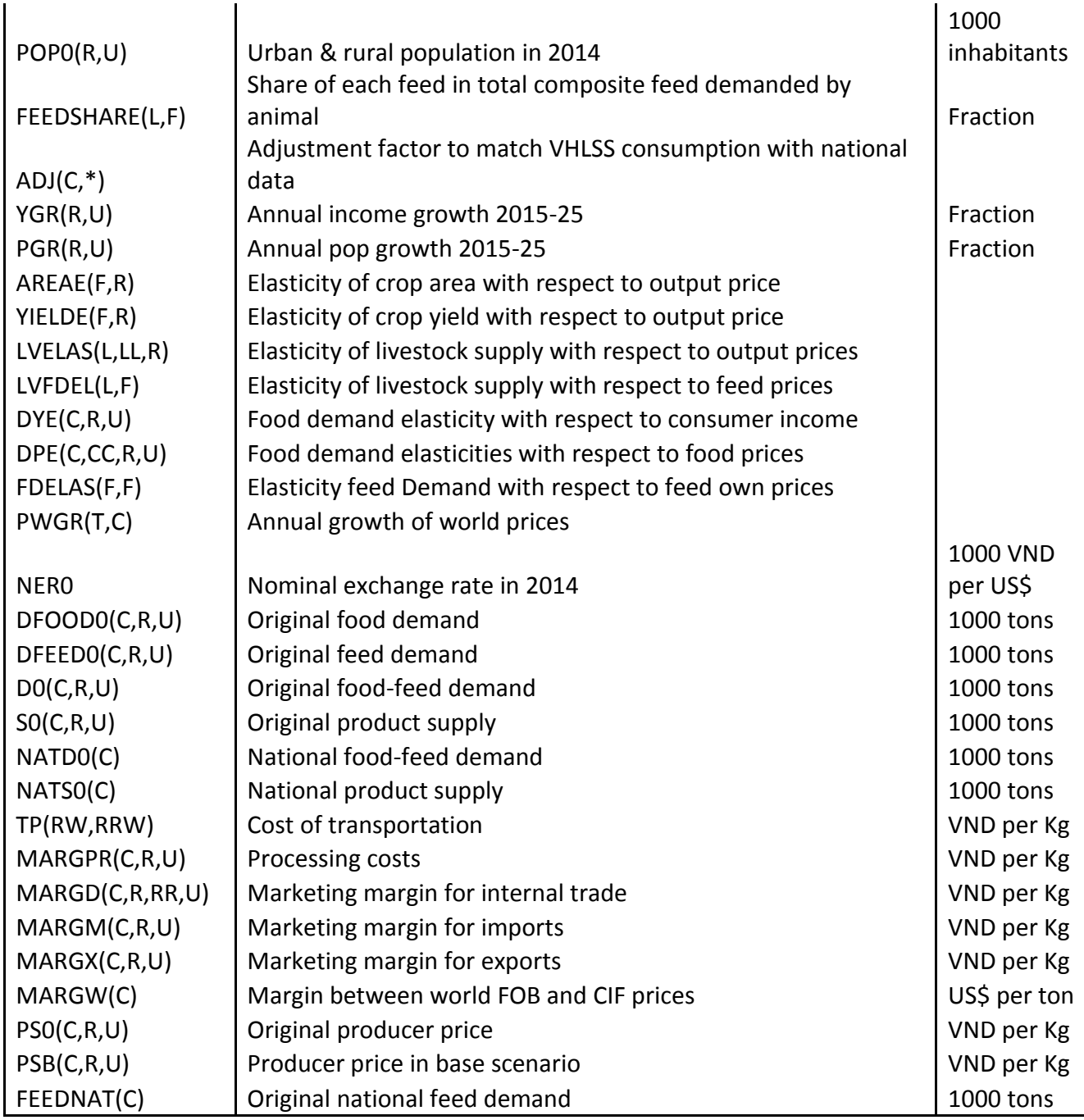

## <span id="page-17-0"></span>**Appendix 3: Definition of model variables, equations & other parameters**

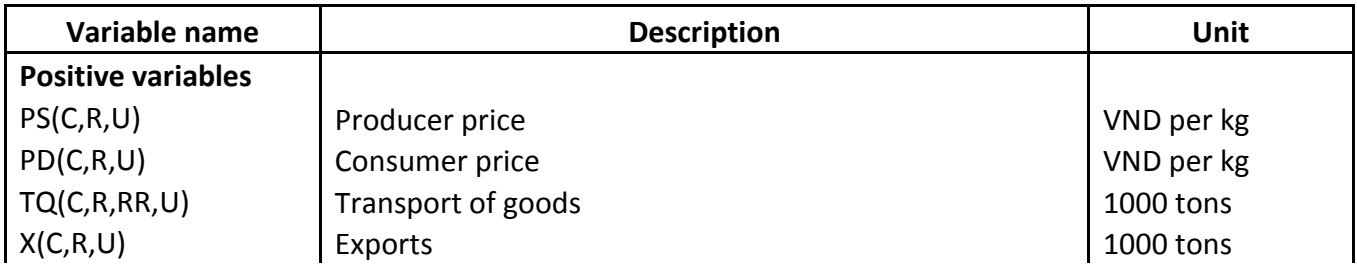

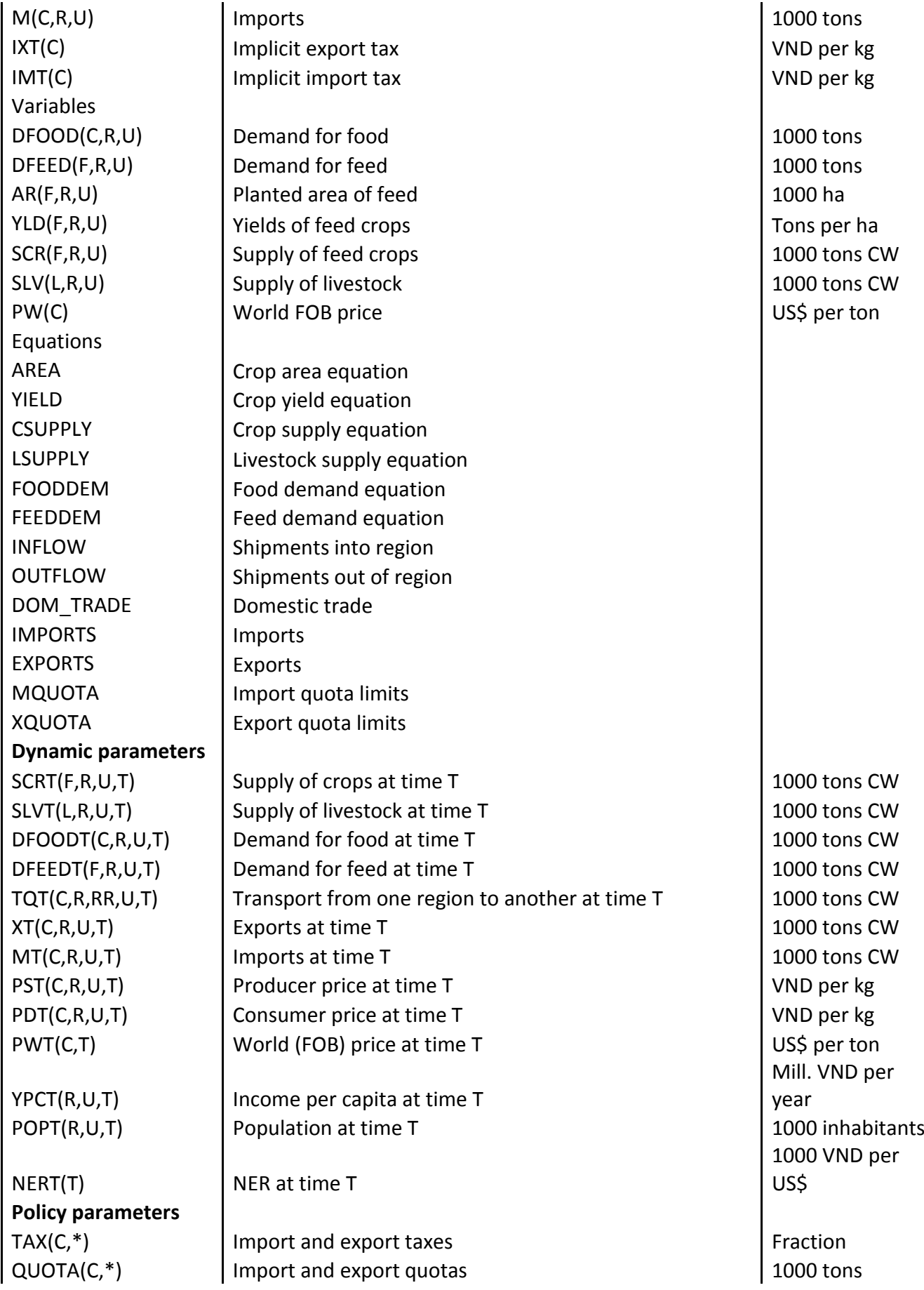

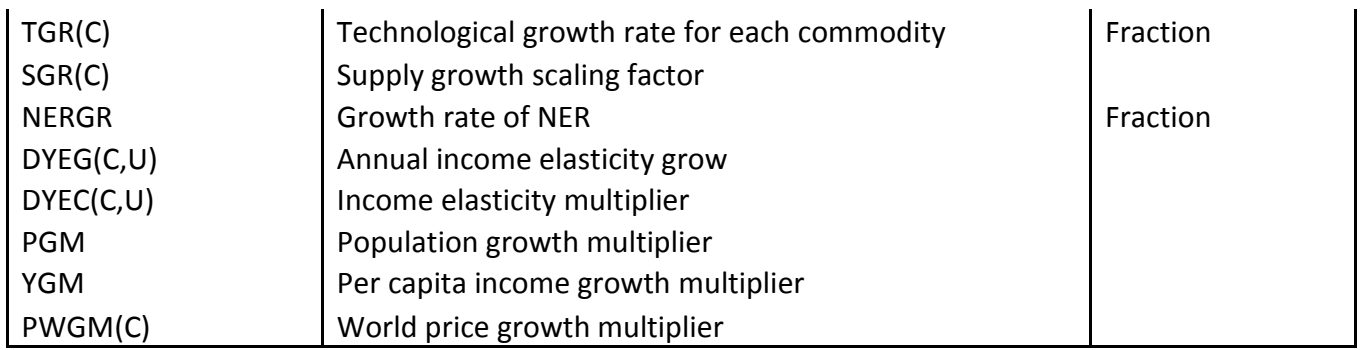

#### <span id="page-19-0"></span>**Appendix 4: Definition of summary model output parameters**

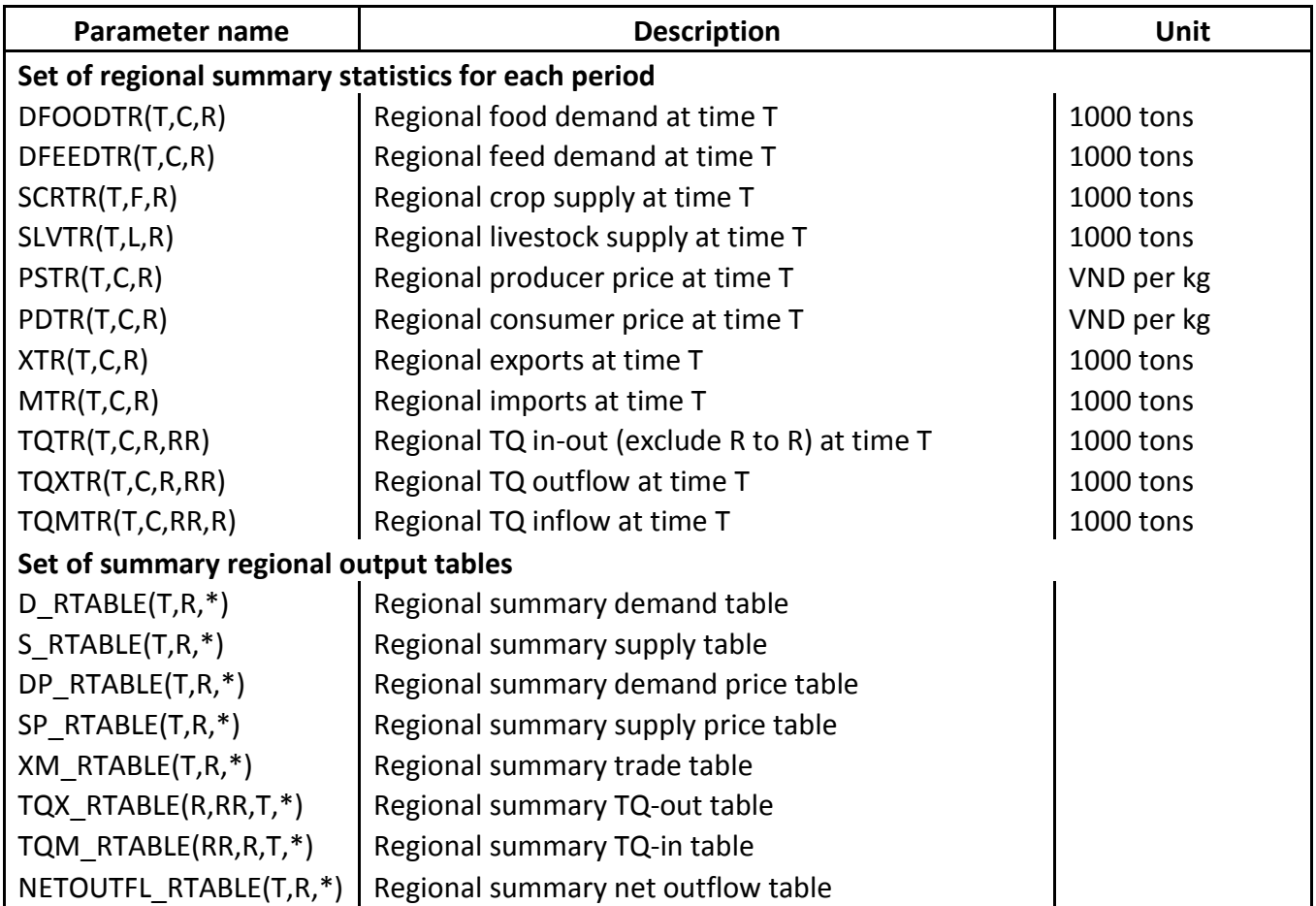

#### <span id="page-19-1"></span>**Appendix 5: Definition of model core structure**

VPM2014 has 13 block of equations (and inequalities) with 778 single equations (and inequalities), and 14 blocks of variable with 782 single variables. The system of equations (and inequalities) is solved using Mixed Complememtary Problems (MCP) programing in GAMS environment repeatedly for each of 10 selected time periods from 2015 to 2025.

The details of VPM2014 structure in normal mathematical form is as follows:

#### **1. Group of variables:**

 $P_{c,r,u}^S$ : Producer price (VND per kg);  $P_{c,r,u}^D$ : Consumer price (VND per kg);  $TQ_{c,r',r,u}$ : Transport of goods (1000 tons);  $X_{c,r,u}$ : Exports (1000 tons);  $X_{c,r,u}$ : Imports (1000 tons);  $\text{IXT}_\text{c}$ : Implicit export tax (VND per kg);  $IMT_c$ : Implicit import tax (VND per kg);  $D_{c,r,u}$ : Demand for food (1000 tons);  $D_{f,r,u}^F$ : Demand for feed (1000 tons);  $AR_{fr,u}$ : Planted area of crops (1000 ha);  $YLD_{f,r,u}$ : Yields of crops (tons per ha);  $S_{f,r,u}^{\mathrm{F}}$ : Supply of crops (1000 tons of consumer weight);  $S_{l,r,u}^L$ : Supply of livestock (1000 tons of consumer weight);  $P_c^W$ : World F.O.B. price (US\$ per ton).

#### **2. System of equations & inequalities:**

#### *2.1. Crop area equation in normal mathematical form:*

 $log(AR_{f,r,u}) = \alpha_{f,r,u}^A + \sum_{f'} [\beta_{f,f',r,u}^A]$  ${}_{f'}\left[\beta^A_{f,f',r,u}*log(P^{SF}_{f',r,u})\right]$ 

Where:

AR: Feed crop area;

 $\alpha^{A}$ : Intercept of crop area function;

 $\beta^A$ : Elasticity of feed crop area with respect to its own & cross-prices;

P<sup>SF</sup>: Feed crop producer price;

f and f ′ : Feed crop index and its alias;

r: Region index;

u: Urban-rural index.

#### *2.2. Crop yield equation in normal mathematical form:*

 $log(YLD_{f,r,u}) = \alpha_{f,r,u}^Y + \beta_{f,r,u}^Y * log(P_{f,r,u}^{SF})$ 

Where:

YLD: Crop yield;

 $\alpha^{Y}$ : Intercept of feed crop yield function;

 $\beta^{Y}$ : Elasticity of feed crop yield with respect to its own price.

*2.3. Crop supply equation in normal mathematical form:*

 $S_{f,r,u}^F = (AR_{f,r,u} * YLD_{f,r,u}) * CNV_f$ 

Where:

 $S<sup>F</sup>$ : Feed crop supply;

 $CNV_f$ : Conversion ratio from producer weight to consumer weight for feed crops.

#### *2.4. Livestock supply equation in normal mathematical form:*

 $log(S_{l,r,u}^L) = \alpha_{l,r,u}^L + \sum_{l'} [\beta_{l,l',r,u}^L$  $\log P_{1,1',r,u}^{\text{SL}} * \log(P_{1',r,u}^{\text{SL}}) + \sum_{f} [\gamma_{1,f,r,u}^{\text{L}} * \log(P_{f,r,u}^{\text{SF}})]$ 

Where:

S<sup>L</sup>: Livestock supply;

 $\alpha^{\text{L}}$ : Intercept of livestock supply;

 $\beta^L$ : Elasticity of livestock supply with respect to own and cross-price of livestock products;

 $\gamma^{\textrm{L}}$ : Elasticity of livestock supply with respect to feed crop producer price;

P<sup>SL</sup>: Livestock producer price;

I and I': Livestock index and its alias.

#### *2.5. Food demand equation in normal mathematical form:*

$$
\log(D_{c,r,u}) = \alpha_{c,r,u}^D + \sum_{c'} [\beta_{c,c,r,u}^D * \log(P_{c',r,u}^D)] + \gamma_{c,r,u}^D * \log(Y_{r,u}) + \log POP_{r,u} * 1000
$$

Where:

D: Food demand;

 $\alpha^D$ : Intercept of food demand;

 $\beta^D$ : Elasticity of food demand with respect to own and cross-price of food;

 $\gamma^{\text{\scriptsize D}}$ : Elasticity of food demand with respect to consumer income;

P<sup>D</sup>: Food demand price;

Y: Consumer income;

c and c ′ : All commodity (all food) index and its alias;

POP: Population.

#### *2.6. Feed demand equation in normal mathematical form:*

$$
\log(D_{f,r,u}^F) = \alpha_{f,r,u}^F + \sum_{f'} [\beta_{f,f,r,u}^F * \log(P_{f',r,u}^{DF})] + \sum_{l} [\gamma_{f,l,r,u}^F * \log(P_{l,r,u}^{SL})] + \log \left( \sum_{l} S_{l,r,u}^{L} \right)
$$

Where:

D<sup>F</sup>: Feed demand;

 $\alpha^{\mathrm{F}}$ : Intercept of feed demand;

 $\beta^{F}$ : Elasticity of feed demand with respect to own and cross-price of feed;

 $\gamma^{\mathrm{F}}$ : Elasticity of feed demand with respect to livestock producer price;

P<sup>DF</sup>: Feed demand price.

#### *2.7. Commodity inflow inequality in normal mathematical form:*

 $\sum_{r'} TQ_{c,r',r,u} + M_{c,r,u} \geq D_{c,r,u} + \sum_{f} [ID_{c,f}^{1} * D_{f,r,u}^{F}]$ 

Where:

TQ: Transport-in commodity quantity;

M: Commodity import;

 $ID<sup>1</sup>$ : Identity matrix for proper dimension of feed demand/supply in inflows.

#### *2.8. Commodity outflow inequality in normal mathematical form:*

 $\sum_l [ID_{c,l}^2 * S_{l,r,u}^L] + \sum_l [ID_{c,f}^1 * S_{f,r,u}^F] \geq \sum_{r'} TQ_{c,r,r',u} + X_{c,r,u}$ 

Where:

TQ: Transport-out commodity quantity;

X: Commodity export;

 $ID<sup>2</sup>$ : Identity matrix for proper dimension of livestock supply in inflows.

*2.9. Domestic trade inequality in normal mathematical form:* 

 $P_{c,r,u}^S/CNV_c + MARG_{c,r,r',u}^D \ge P_{c,r',u}^D$ D

Where:

P<sup>S</sup>: Commodity producer price;

P<sup>D</sup>: Commodity consumer price;

CNV<sub>c</sub> Commodity conversion ratio from producer to consumer weight;

 $MARG<sup>D</sup>$ : Marketing price margin for internal trade.

#### *2.10. Import inequality in normal mathematical form:*

 $(P_c^W + \text{MARG}_c^W) * \text{NER} * (1 + \text{TAX}_c^M) + \text{IMT}_c + \text{MARG}_{c,r,u}^M \geq P_{c,r,u}^D$ 

Where:

P<sup>W</sup>: World commodity (FOB) price; MARGW: World commodity price margin (CIF-FOB); TAX<sup>M</sup>: Import tax in fraction; IMT: Implicit import tax; MARG<sup>M</sup>: Commodity import price margin.

*2.11. Export inequality in normal mathematical form:* 

 $P_{c,r,u}^S/CNV_c + MARG_{c,r,u}^X + IXT_c \ge P_c^W * NER * (1 - TAX_c^X)$ 

Where:

TAX<sup>X</sup>: Export tax in fraction;

IXT: Implicit export tax;

MARG<sup>X</sup>: Commodity export price margin.

#### *2.12. Import quota limit inequality in normal mathematical form:*

 $\mathrm{QT}^\mathrm{M}_\mathrm{c} \geq \sum_\mathrm{r} \sum_\mathrm{u} M_\mathrm{c,r,u}$ 

Where:

QT<sup>M</sup>: Import quota limits.

## *2.13. Export quota limit inequality in normal mathematical form:*

 $QT_c^X \geq \sum_{r} \sum_{u} X_{c,r,u}$ 

Where:

 $QT^X$ : Export quota limits.